# GPS 便携式卫星导航电脑 P660

用户手册【电子版】

尊敬的用户, 您好!

感谢您选用路腾便携式卫星导航电脑 P660。

P660 内置高灵敏度接收天线和 SiRF 第三代高性能 GPS 接收芯片,配合快速定位技 术以及差分定位技术,让搜星定位更快更准!随机配置的导航软件具有海量的数据信息, 配合优化的处理技术,让导航操作变得简洁,行驶变得高效。不论是您上班、回家还是 出外游玩,它都将帮您摆脱路途中的疑虑甚至是迷路的烦扰,让您知道身在何处,让您 的旅程变得轻松自如。

P660 还提供影音播放、移动电视、电子相册、电子书阅读、游戏等功能,更加丰富 您的闲暇时光,满足您的娱乐需求。P660 内置蓝牙模块,蓝牙炒股、蓝牙电话更加方便。

路腾导航,为精彩生活导航。

关于本说明书的更新、程序下载以及服务支持等信息请参考网址:

http://www.routonlife.com/

# 版 权

未得到 精伦电子股份有限公司 明确的书面许可,不得为任何目的、以任何形式或 手段复制或传播本手册的任何部分。

© 本手册的所有版权属于 精伦电子股份有限公司, 2009年。

## 声 明

本手册中的资料如有更改,恕不另行通知。

本文档可能涉及 精伦电子股份有限公司 的专利(或正在申请的专利)、商标、版 权或其他知识产权,除非得到 精伦电子股份有限公司 的明确书面许可协议,本文档不 授予使用这些专利(或正在申请的专利)、商标、版权或其他知识产权的任何许可协议。

注: 精伦、Routon、 ROUTON 均为精伦电子股份有限公司的注册商标。

## 使用注意事项

● 由于国内道路信息更新较快,而电子地图需要一定周期才能更新;且各地交通部门也 会根据当地情况适当调整交通属性,因此本系统的规划和导航仅供参考,实际使用时请 遵照当地道路及交通规则。

- 请在首次使用本机时, 将触摸屏的贴膜撕下。
- 请遵守相关交通法律法规,请勿在车辆行驶状态下操作本机。
- 在医院、飞机、加油站、爆破等场所,请遵守任何相关的使用限制规定。
- 请将本机远离强磁场,强磁场可能导致机器损坏。
- 使用时不要让本机摔落、或与硬物摩擦撞击,否则可能会导致机器损坏。
- 请勿使用含有有机溶剂的清洁剂清洁本机。
- 本机不具备防水性能,请保持干燥;请在本机允许的温、湿度范围内使用。
- 在和电脑连接上传下载文件的过程中不要断开连接,否则可能导致出错。
- ●建议在关机状态插拔 SD 卡。

● 本机被作为移动存储使用时,请按正确文件管理操作方法存储导出文件, 建议及时备 份存放在本机的个人数据资料,本公司不承担由于文件或数据丢失而引发的任何责任。

● 非授权的维修人员, 请勿对本机讲行拆装或改动。

● 禁止本机使用超负荷电源,同时避免用力弯曲或用重物挤压电源线, 以免引起发热造 成火灾。

● 禁止用湿手拔插电源, 以防触电。

● GPS 信号无法穿透不透明的固体物质,因此信号接收会受上方遮蔽物(高楼、隧道、 高架桥等)及天气(阴雨天)的影响;汽车隔热贴纸含金属成份或较厚也会影响 GPS 信 号接收;无线通信产品也可能干扰卫星接收,导致信号接收不稳。

● 下车时, 勿将本机留在挡风玻璃上暴晒, 以免电池过热引起故障或发生其它危险情况。

● 对于预装或捆绑于本机中的任何游戏、应用程序包括相应文件(以下简称软件),包 括但不限于任何图像、照片、录像、录音、音乐、文字皆由相应软件/服务提供商负责 其合法、真实和准确。对于本机用户在安装/使用软件或者使用服务而发生的一切问题, 概由相应提供商承担责任,皆与精伦电子无涉。

● 本机内置锂电池,两天以上不使用本机时, 请关闭电源。请至少在 3 个月内充电一次, 充电量一半以上,否则可能导致电池失效。

● 高温环境对本机电池会产生不良影响。 为确保安全,当环境温度过高将启动电池保护

机制,充电过程将会停止。如充电过程中,遇指示灯闪烁,表明保护机制启动,请确保 环境温度正常,避免高温和暴晒。另外,请避免将本机放置在绒、毛等影响机器散热的 物体表面上进行充电。

● 本产品的执行标准: Q/JLD 033-2007。

● 实际产品可能和本手册有不一致之处, 请以实际产品为准。

## 有毒有害物质或元素的名称及含量

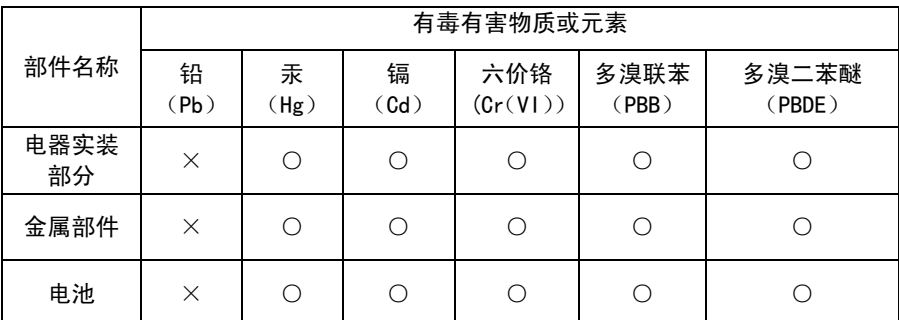

○:表示该有害有毒物质在该部件所有均质材料中的含量均在 SJ/T 11363-2006 标准规定的限量要求以下。

×:表示该有害有毒物质至少在该部件的某一均质材料中的含量超出 SJ/T 11363-2006 标准规定的限量要求。

本标志中的年数,是根据 2006 年 2 月 28 日公布的「电子信息产品污染控 10 制管理办法 | 和 SJ/T 11363-2006 「电子信息产品污染控制标识需求」, 适 用于在中华人民共和国(除台湾、香港和澳门外)生产或进口的电子信息 产品的「环保使用期限」。

在遵守使用说明书中记载的有关本产品安全和使用上的注意事项、且没有其他 法律、规定的免责事由的情况下,在从生产日开始的上述年限内,产品中的有毒、 有害物质或元素不会发生外泄或突变,使用该产品不会对环境造成严重污染或对使 用者人身、财产造成严重损害。

「环保使用期限」不是安全使用期限。尤其不同于基于电气性能安全、电磁安 全等因素而被限定的使用期限。

# 目 录

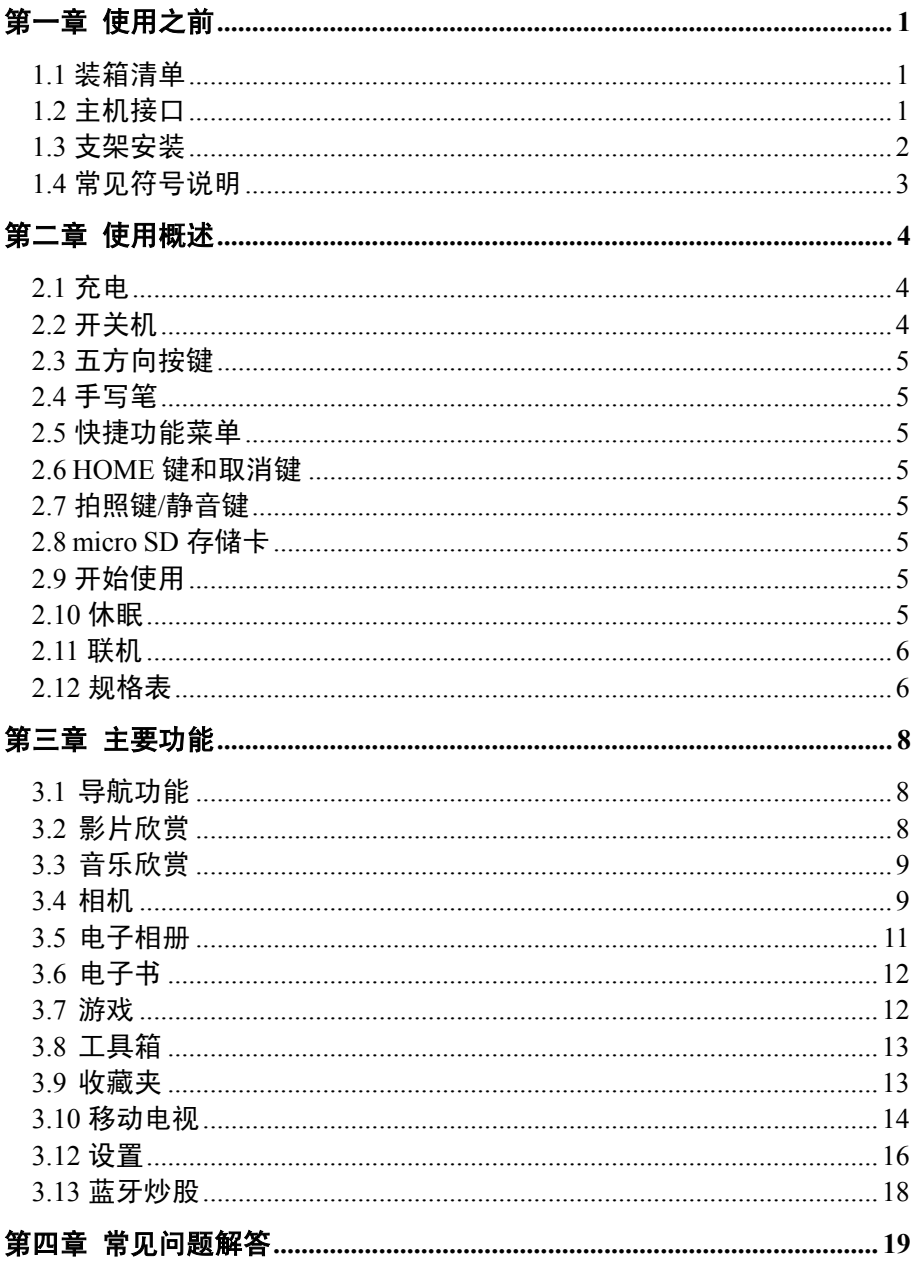

# <span id="page-6-0"></span>第一章 使用之前

## **1.1** 装箱清单

本产品包装盒内包含如下部件,若有任何缺失,请与经销商联系。①GPS 卫星导航 电脑主机 P660 一台、②电源适配器一个、③USB 数据线一根、④车载充电器一个、⑤ 支架一个、⑥背托一个、⑦遮光罩一个、快速指南一份、导航使用说明一份、保修卡一 份。

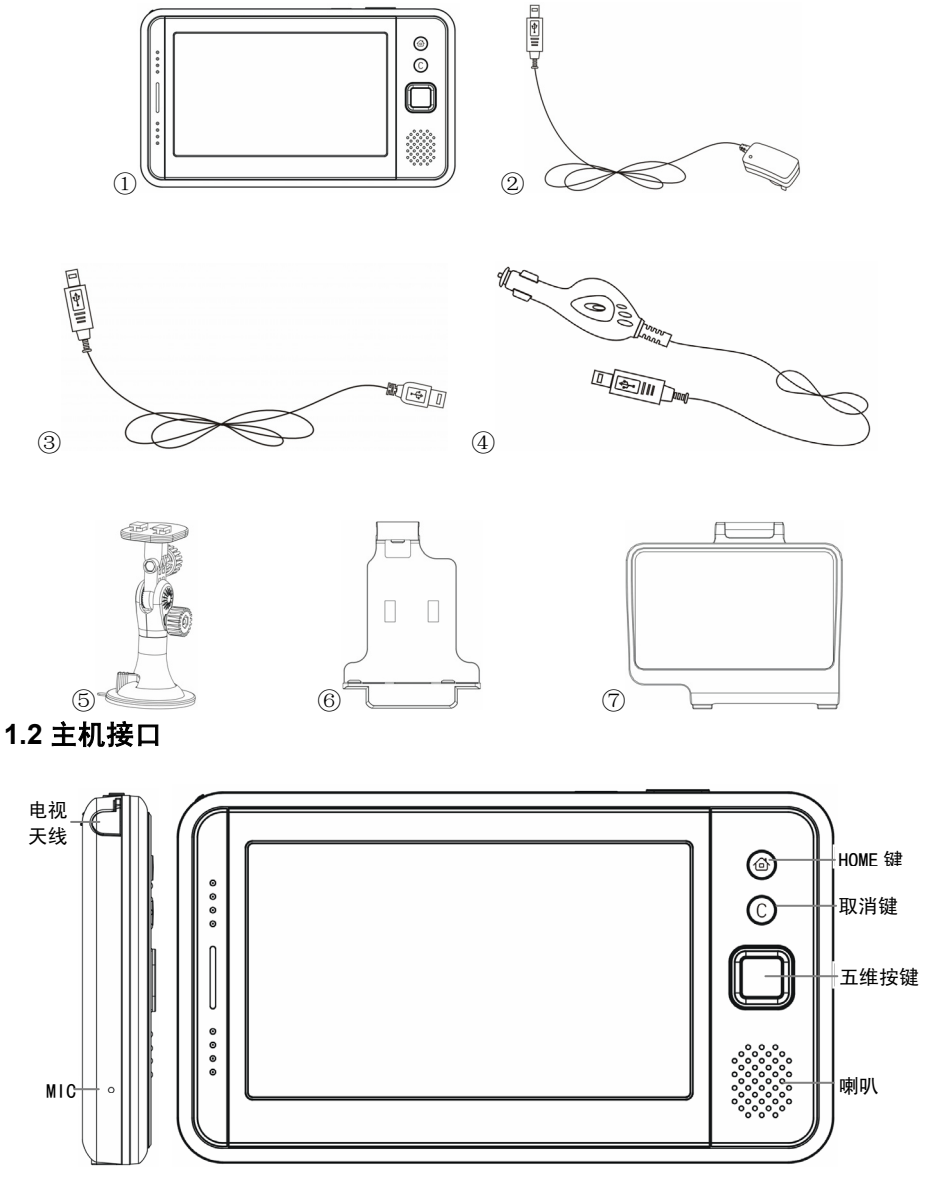

<span id="page-7-0"></span>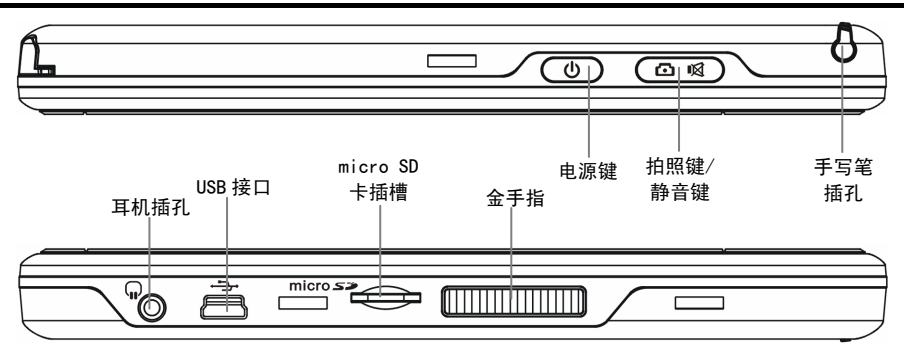

#### **1.3** 支架安装

(1)固定支架:先将背托固定到支架上,然后旋转吸盘锁紧开关松开吸盘,将吸盘正 对贴于汽车挡风玻璃上,再旋转吸盘锁紧开关将支架固定在挡风玻璃上。如下左图。 提示 在将支架固定到挡风玻璃上之前,您可以先松开支架上的 2 个方向锁紧螺母, 将支架角度调整到合适位置后,再锁紧螺母。

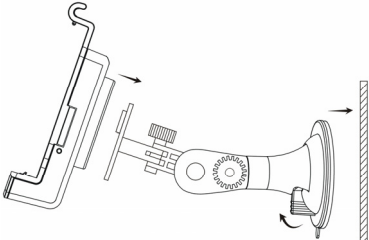

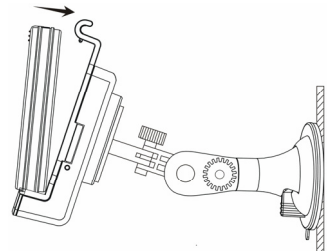

(2)固定本机:将本机屏幕朝外,先将底部扣入背托卡扣处,然后将顶部往里轻推, 当听到咔的一声,表示本机已经固定到支架上。如上右图。

(3) 安装遮光罩: 将遮光罩顶部挂到背托上方 U 型槽内, 然后从底部往里轻推遮光罩, 可将遮光罩完全固定到背托上。如下左图。

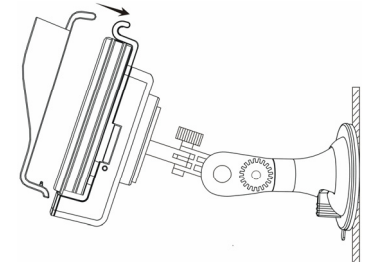

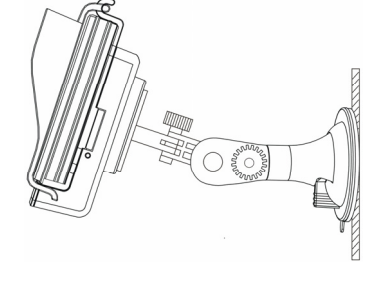

(4)安装完成。如上右图。

# <span id="page-8-0"></span>**1.4** 常见符号说明

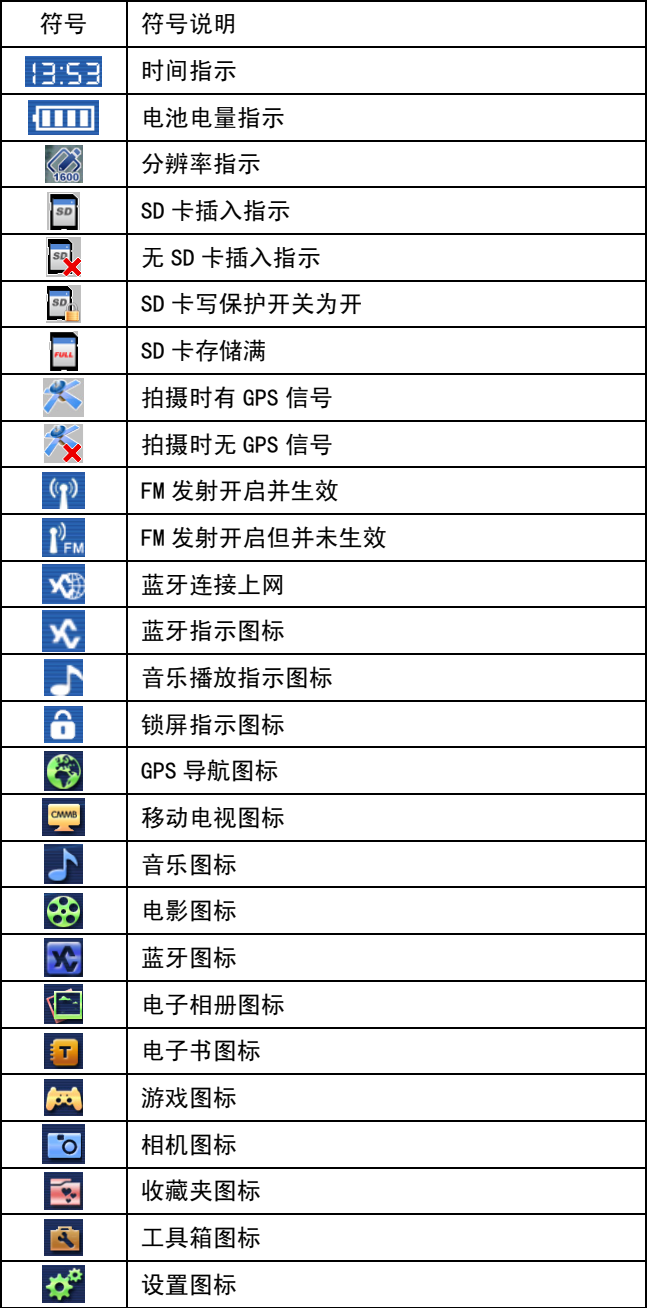

# <span id="page-9-0"></span>第二章 使用概述

## **2.1** 充电

首次使用前,请先对本机进行充电。

本机通过标准 USB 接口充电,有三种充电方式可供选择,分别是电源适配器充电、 车载点烟器充电、电脑 USB 口充电。

#### **2.1.1** 电源适配器充电

将电源适配器的插头插入电源插座,另一端与本机的 USB 插口相连接,此时指示灯 点亮,开始充电。一般充电时间要保证连续充电 4 小时左右。确保充满电后,拔下充电 器。

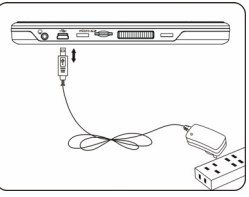

#### **2.1.2** 车载点烟器充电

在车内使用时,您可以通过车载充电器为本机供电和充电。用车载充电器分别连接 本机的 USB 接口和汽车的点烟器。

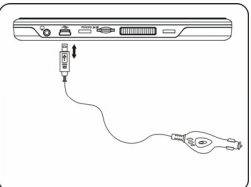

注意 请在汽车已经发动之后再插入车载充电器,以免汽车发动时的瞬间电流冲击到 机器而造成损坏。

#### **2.1.3** 电脑 **USB** 口充电

用 USB 数据线连接电脑的 USB 接口与本机的 USB 接口,电源指示灯点亮开始充电。 因 USB 接口供电能力限制,请在关机状态下进行充电,否则充电时间会很长。

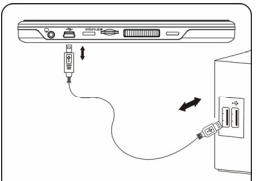

 $\overline{\widehat{\Psi}}$ 提示 充电时,电源键显示红色;充满电后,电源键显示绿色。请注意观察主界面或 者设置中电源管理的电量指示。

## **2.2** 开关机

#### **2.2.1** 开机

请长按电源键 1 秒以上,直至出现启动画面后松开。

#### **2.2.2** 关机

请长按电源键 2 秒以上,直至屏幕关;或者从快捷功能菜单[按一下电源键即可弹 出快捷功能菜单]中选取"关机休眠",然后再选择"关机"。

#### <span id="page-10-0"></span>**2.3** 五纬按键

在本机正面右侧部分,可以看到本机提供的五维按键,分别是向上、向下、向左、 向右以及确认键。这些按键在后续各个功能的介绍中都将发挥重要作用。

#### **2.4** 手写笔

手写笔是用来操作触摸屏的工具,您可以用它点选屏幕及手写输入。本手写笔采用 两段式设计,从机壳插槽取出手写笔后,可将其拉长以方便使用。

用手写笔操作时,针对屏幕菜单图标,单击为执行;针对具体对象(图片、影音文 件、电子书)双击为执行。

## **2.5** 快捷功能菜单

按下电源键键可以调出或关闭快捷功能菜单,功能菜单有调节音量、进入 MP3、关 机休眠、屏幕锁定、启动 FM、更多设置等菜单项,通过五方向按键可以选择这些功能项 以及执行选中的功能项。

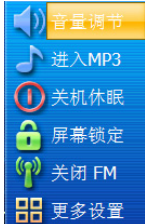

◆注意 屏幕锁定之后,需通过方向键操作快捷菜单,选中解除锁定并确定。

### **2.6 HOME** 键和取消键

在本机右侧设置有 HOME 键  $\textcircled{a}$ 和取消键  $\textcircled{c}$ , 您可以在其他界面按 HOME 键返回到 主界面, 取消键通常用于返回上层界面。

#### **2.7** 拍照键**/**静音键

在相机功能中,点击该功能键 回 <sup>函</sup> 可拍照或者摄像,在其他功能模块中,该功能 键可执行静音功能。

## **2.8 micro SD** 存储卡

本机设有 Micro SD 存储卡插槽, 可将您感兴趣的多媒体文件等放入卡中。使用时, 需将 micro SD 卡正确插入 (通常卡的正面朝向触摸屏), 轻轻向里推卡, 直至卡不被自 动弹出。

取出存储卡时,请向插槽里推一下存储卡,然后释放。存储卡将自动弹出来。

资<sup>"</sup>提示 在您插卡时,如发现阻力较大,请确认卡的方向是否正确,以免存储卡和设备 受损。

●注意 插入或取出存储卡时, 建议在关机状态下进行。

注意 在对存储卡操作时(比如读取、拷贝等),请勿拔出存储卡,否则可能出现数 据错误或导致存储卡损坏。

#### **2.9** 开始使用

第一次开机请选择接收信号良好的地方(户外且上方无遮挡),因为卫星校正关系, 开机时间较长属正常现象。

开机之后,点击首界面的导航按钮即可进入导航系统。

## **2.10** 休眠

本机提供休眠模式,通过快捷菜单的休眠按钮可以选择让本机进入休眠模式。

<span id="page-11-0"></span>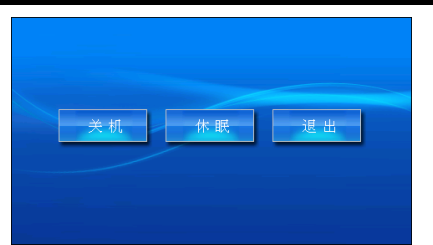

如果点击关机,将关闭本机;如果点击退出,将退出该界面,并回到原来的界面; 如果点击休眠,将进入休眠状态。

进入休眠状态后,屏幕将关闭,进入省电状态,点击屏幕无任何反应;如需要唤醒, 请按下电源键即可。

### **2.11** 联机

用 USB 数据线正确连接电脑 USB 接口与本机 USB 接口。

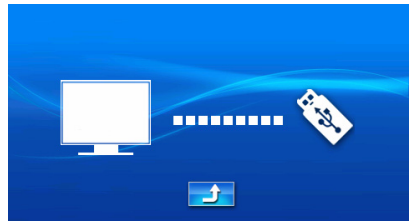

2、在电脑系统"我的电脑"中,找到新增移动硬盘图标,双击进入即可以进行文件传 输的操作。文件的存放目录请按第三章各项功能的说明进行。

3、当连机操作完毕后,请先在电脑系统托盘处停用该移动存储设备,然后就可单击"退 出 U 盘"断开和电脑的连接。

> 安全删除 USB Mass Storage Device - 驱动器(G:) <mark>安全删除硬件</mark>  $\Box$  3 2  $\Diamond$  18:46

 $\frac{100}{20}$ 提示 您可在设置中对 U 盘管理进行设置, 您可将插入到本机的 micro SD 卡或者本机 的 FLASH 作为 U 盘进行管理。

注意 当您想把本机从电脑的 USB 端口拔下,请先确认本机与电脑的通讯操作已停止, 否则可能导致数据损坏或丢失。

◆注意 连机操作时,请确认电脑是 Windows 2000 以上的操作系统。

## **2.12** 规格表

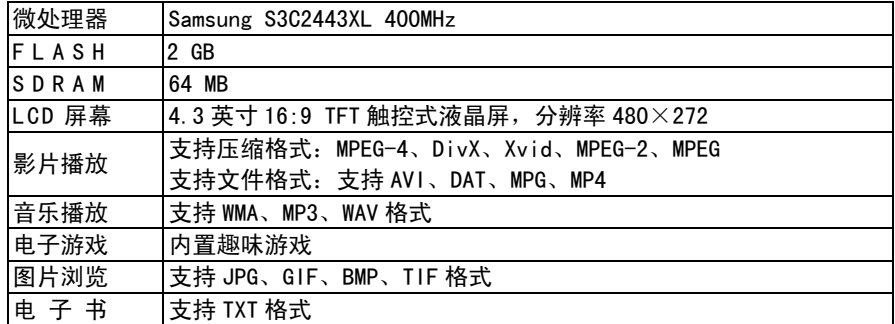

路腾便携式卫星导航电脑 P660 使用手册

| 系统设置        | 亮度调节/音量调节/电源管理/FM 设置/时区设置/U 盘管理/桌面主        |
|-------------|--------------------------------------------|
|             | 题/系统信息                                     |
| 操作方式        | 液晶屏触控操作,拍照键、电源键、五方向按键、HOME 键、取消键           |
| USB 联机      | mini USB接口,全速 USB2.0                       |
| 存储扩充        | micro SD(SDHC)卡槽,支持 SD 卡存储扩展,最大容量 8GB      |
| 音<br>频      | 内置扬声器/立体声耳机插孔/MIC/FM 音频发射                  |
| 视<br>频      | Camera 200 万像素                             |
| 蓝<br>牙      | 蓝牙 V2.0                                    |
| G<br>P<br>S | 内置高灵敏度 GPS 天线                              |
|             | SiRF 第三代 GPS 接收芯片(20 通道)                   |
|             | 冷启动:42 秒左右;热启动:2 秒左右(户外条件)                 |
|             | 更新率:1 次/秒,连续                               |
|             | 定位精度:<10 米                                 |
|             | 速度精度: 0.1米/秒                               |
| 电<br>池      | 内置 1450 mAh 锂聚合物电池; USB Mini 接口充电; 5V 直流电源 |
| LED 指示      | 连接适配器, 正在充电的时候(红灯亮)                        |
|             | 连接适配器,充电完成的时候(绿灯亮)                         |
| 功<br>耗      | 1.5W                                       |
| 寸<br>尺      | 长 145mm 宽 82mm 厚 15.5mm                    |
| 重<br>量      | 200 <sub>g</sub>                           |
| 工作温度        | $-10^{\circ}$ C $\sim$ 55 $^{\circ}$ C     |
| 相对湿度        | 95%                                        |
| 附<br>件      | 电源适配器、车载充电器、USB 连接线、车载吸盘支架、背托、遮光<br>罩      |

## <span id="page-13-0"></span>第三章 主要功能

开机自动进入主菜单,包括导航、移动电视、音乐、电影、电子书、电子相册、游 戏、相机、收藏夹、工具箱、蓝牙、设置等功能,点击相应图标进入功能选项。

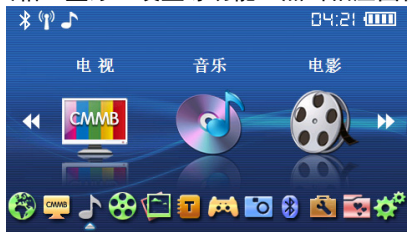

。<br>《相示 可点击》、◀或者使用手写笔在触模屏上滑动来浏览其他功能选项,也可通过 方向键选择其他功能项。

#### **3.1** 导航功能

点击"导航"图标,进入导航程序。

**、**提示 导航系统更详细的使用说明请参见导航相关的说明书。

提示 请勿直接或者间接(包括使用第三方软件)对本机 FLASH 中的地图软件数据进 行任何修改或删除操作,否则可能导致导航功能无法使用。

#### **3.2** 影片欣赏

支持 AVI、DAT、MPG、MP4 格式文件,支持全屏播放、进度控制、文件选择。

#### **3.2.1** 进入影片欣赏

单击"电影"图标进入影片播放界面。再单击播放按钮即可欣赏影片。

#### **3.2.2** 影片播放界面及操作

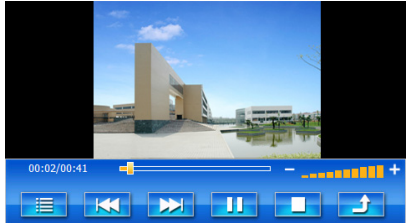

工具栏图标依次是列表、前翻、后翻、播放(暂停)、停止、返回,另可通过点击 加号(或减号)增大(或减小)音量,通过拖动进度条控制播放影片进度。

<u>▼</u>提示 操作方向键可调节声音大小,按下确认键可控制影片的播放或者暂停。

<sup>3</sup><br>"提示 在播放界面停止操作 5 秒时间,将自动进入全屏播放界面。

#### **3.2.3** 影片文件列表界面及操作

单击列表按钮 <sup>目 ,</sup>, 进入播放列表界面, 单击选择文件, 再单击播放按钮开始播放。

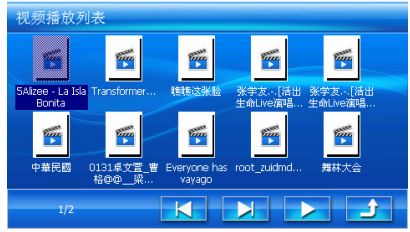

<span id="page-14-0"></span>播放清单界面提供前翻、后翻、播放、返回操作按钮。 提示 操作方向键可选择影片,按下确认键可播放选中的影片。 。<br>《非示 由影文件应放在 SD 卡或者闪存的根目录或下一级子目录。

#### **3.3** 音乐欣赏

支持 WMA、MP3、WAV 音频格式文件,支持多种音效和播放方式。

**3.3.1** 进入音乐欣赏

单击"音乐"图标进入音乐播放界面。再单击播放按钮即可欣赏音乐。

#### **3.3.2** 音乐播放界面及操作

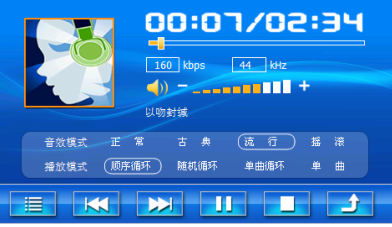

工具栏图标依次是列表、前翻、后翻、播放(暂停)、停止、返回,另可通过点击 加号(或减号)增大(或减小)音量,通过拖动进度条控制播放音乐进度,可以进行音 效模式、播放模式的选择。

<u>。</u><br>▼提示 操作方向键可调节声音大小,按下确认键可控制音乐的播放或者暂停。

#### **3.3.3** 音频文件列表界面及操作

单击列表按钮 ,进入播放列表界面,单击选择播放文件,再单击播放按钮回到 音乐播放界面开始播放。

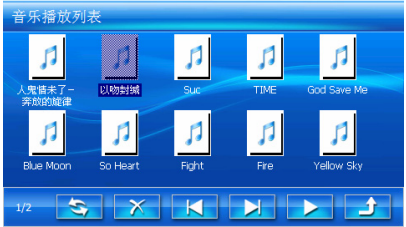

播放列表界面提供重建、删除、前翻、后翻、播放、返回操作按钮。重建按钮表示 重新载入音乐文件。

**《**提示 操作方向键可选择音乐,按下确认键可播放选中的音乐。

<u>↓</u>↓<br>※提示 删除操作并非从 SD 卡或者闪存中真正删除该文件,而是临时从播放列表移除, 通过重建可恢复显示删除的文件。

提示 音乐文件应放在 SD 或者闪存的根目录或下一级子目录。

#### **3.4** 相机

可拍摄静态照片,动态影片。

#### **3.4.1** 拍摄静态图片

1、点击"相机"图标进入拍摄界面。工具栏从上到下依次是拍照、录像、浏览、设置、 返回。通过点击加号(或减号)增大(或减小)亮度。

2、将摄像头对准需要拍摄的环境,保持静止状态,按下拍照按钮,听到提示音则表示 拍照成功(音效设置启用)。

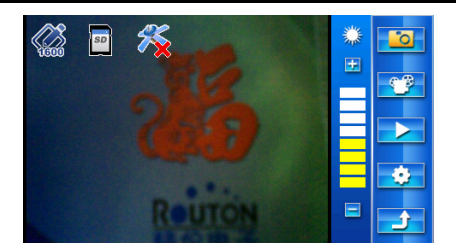

## **3.4.2** 拍摄动态影像

点击"录像"按钮 <sup>●参</sup>,切换到摄像状态。按下拍摄按钮即可进行摄像,再次按下 则停止摄像。

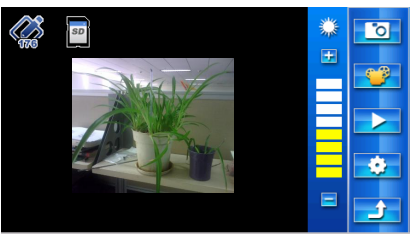

### **3.4.3** 浏览

用来浏览所拍摄的照片以及回放拍摄的动态影像。

1、照片浏览

点击"拍照"按钮 2. 再点击"浏览"按钮 ▶ 进入照片浏览界面。工具栏图标依 次是信息、前翻、后翻、删 除、返回。通过前翻、后翻来浏览所拍摄的照片。

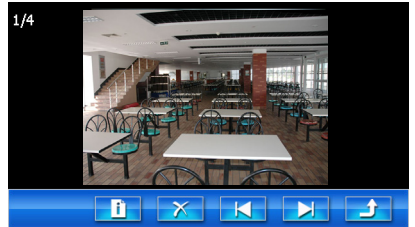

#### 2、动态影像浏览

点击 "录像"按钮 <sup>它</sup>,再点击 "浏览" 2 则可进入动态影像浏览界面。工具栏图 标依次是播放(暂停)、信息、删除、前翻、后翻、返回。

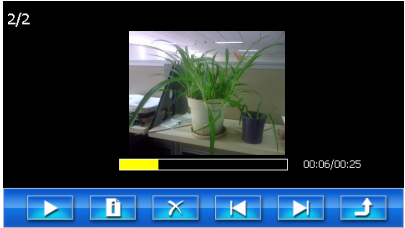

#### **3.4.4** 设置

点击"设置"按钮,进入设置界面。

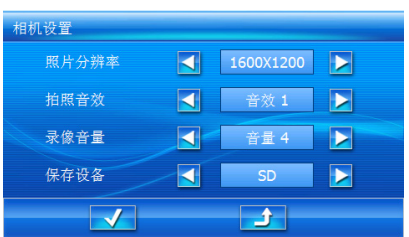

- <span id="page-16-0"></span>● 照片分辨率: 用来设定照片分辨率大小,设置方法可以点击相应方向箭头进行设置, 有三个选项。
- 拍照音效: 可以控制是否启用拍照音效以及选择不同音效。
- 录像音量:用来控制摄像时,是否启用录音功能以及调节录音的音量。
- 保存设备:可选择拍摄的照片、影像保存到 SD 卡或者 FLASH 闪存。 设置完成后,点勾确认并返回,点返回按钮将不保存返回。

 $\frac{1}{2}$ 程示 如保存到 SD 卡,请确保 SD 卡写保护未开启,否则无法正常拍摄。

## **3.5** 电子相册

支持 JPG、GIF、BMP、TIF 格式照片的浏览;支持全屏显示、放大、缩小、幻灯播 放等功能。

### **3.5.1** 进入相册欣赏

单击"相册"图标进入照片列表界面。双击照片可浏览照片。

#### **3.5.2** 相册列表界面及操作

提供前翻、后翻、浏览、返回操作按钮。通过单击这些按钮完成对应的功能。

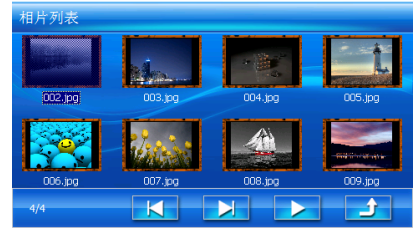

**▼提示 操作方向键可选择照片,按下确认键可浏览选中的照片。** 

## **3.5.3** 相册欣赏界面及操作

工具栏图标依次是前翻、后翻、放大、缩小、幻灯播放、信息、返回按钮。在照片 浏览界面,点击照片可全屏浏览该照片,再次点击照片可调出工具栏。

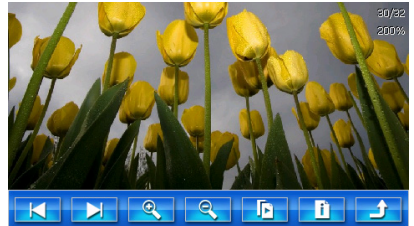

资提示 操作方向键可浏览其他的照片。

提示 如果照片内附加有 GPS 定位信息,则可用于导航。只需点击照片上的导航按钮, 即可将照片的位置信息作为目的地,进入导航功能。

提示 照片文件应放在 SD 卡或者闪存的根目录或下一级子目录。

#### <span id="page-17-0"></span>**3.6** 电子书

支持 TXT 格式文件阅读、自动翻页、阅读进度保存。

#### **3.6.1** 进入电子书浏览

单击"电子书"图标进入电子书列表界面。双击单个文件即可阅读该文件。 **3.6.2** 电子书列表界面及操作

提供前翻、后翻、浏览、返回操作。

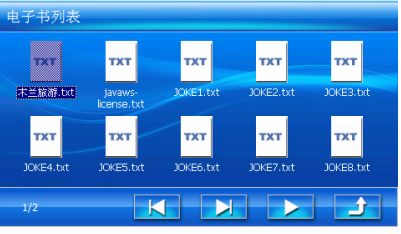

 $\overline{\widehat{\mathcal{C}}}$ 提示 操作方向键可选择电子书,按下确认键可浏览选中的电子书。

## **3.6.3** 电子书浏览界面及操作

该界面提供自动翻页、前翻、后翻、设置、返回操作按钮。 太善能滋  $P 1/5$ 

> 木兰湖旅游度假区(木兰湖七星岛,木兰湖中天山庄,木 酒店, 木兰湖度假村, 木兰湖游船, 木兰湖垂钓, 木兰湖 高<br>尔夫练习场,木兰湖网球场,木兰湖游泳,木兰湖风光 ,木兰湖鸟岛,木兰湖农家菜,木兰湖会议,木兰湖快艇 , 木兰湖团体旅游, 木兰湖酒店度假村预订) 木兰山风景区 (木兰山一日游,木兰山木兰湖一日游,木 山金顶,木兰山索道,木兰山团体旅游,木兰山团体门票

W

※提示 操作方向键可前/后翻页。

◎提示 点击阅读区域可隐藏或显示控制按钮。

#### **3.6.4** 电子书设置界面及操作

可以对滚屏速度、背景颜色、文本颜色、文本大小进行设置,通过点击设置项左右 的箭头选择设置。

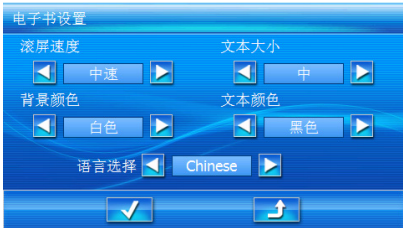

提示 电子书文件应放在 SD 卡或者闪存的根目录或下一级子目录。

### **3.7** 游戏

单击"游戏"图标进入游戏列表界面。点击某个游戏便可开始该游戏。

<span id="page-18-0"></span>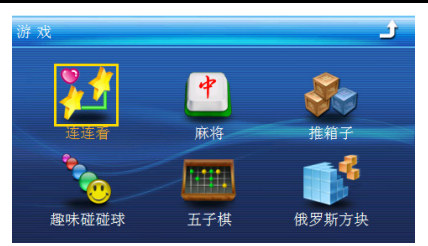

●注意 请勿在开车时玩游戏,以免发生意外。

## **3.8** 工具箱

单击"工具箱"图标进入功能菜单,提供绘声绘色、秒表、计算器等工具。

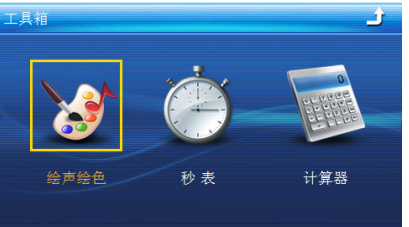

#### **3.8.1** 绘声绘色

用来录音并手写记录信息。

点击"绘声绘色"图标进入该功能,工具栏上的按钮依次是前翻、后翻、播放、新 建、删除、返回。

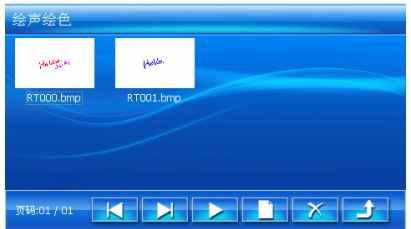

◆注意 绘声绘色的录音功能,每次录音最多支持 60 秒的录音时间。

**①注意 使用绘声绘色前, 请确保 SD 卡写保护未开启。** 

#### **3.8.2** 秒表功能

计时工具,可正数计时和倒数计时。

**3.8.3** 计算器

进行简单的计算,如加、减、乘、除。

**3.9** 收藏夹

您可以移植 WinCE 下的应用程序到收藏夹, 如小游戏等, 操作方法如下:

1、将应用程序文件复制到 SD 卡中 PND\APP\目录下。

2、在 SD 卡中 PND\APP\目录下创建配置文件 extinfo.inf。

3、用 windows 的记事本打开该文件进行编辑,格式如下:

<显示名称><程序文件名><图标文件名>

显示名称:终端界面应用程序显示的名称,长度必须小于 260 个字,只显示前五个 字。该项为必填项。

程序文件名:移植到本机可运行的 exe 文件,程序文件名必须小于 248 个字节,不

<span id="page-19-0"></span>需要路径信息,但需要文件后缀。该项为必填项。

图标文件名:移植程序在本机显示的图标,格式为 bmp 文件,图标文件名必须小于 248 个字节,不需要路径信息。该项为可选项。

**《**提示 配置文件中每条记录必须以回车换行符结束,每行为一个程序定义单元。

 $\sqrt[3]{\frac{1}{2}}$ 提示 每个应用程序用到的数据文件,建议也放在 APP 的子目录里面。

**《**程示 配置文件中编辑的程序记录数目不能大于 8 个,大于 8 个以后的将被忽略。

#### **3.10** 移动电视

本机内置 CMMB 移动电视模块,您可以使用本机在有移动电视信号的地方收看移动 电视。目前全国已经有 100 多个城市开通了移动电视。

点击"电视"图标可运行移动电视播放程序。

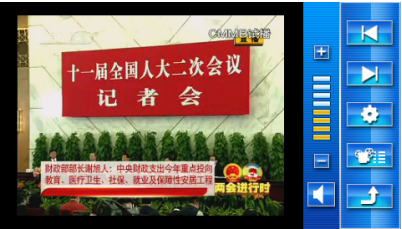

移动电视播放程序会自动搜台,当然您也可以点击搜索按钮重新进行搜索。

注意 收看移动电视须在有移动电视信号的区域。请首先确认当地是否已经开通移动 电视;收看时,可将本机拿到空旷的场所或者靠近窗户的地方。

 $\overline{\mathcal{R}}$ 提示 拉出电视天线有助于移动电视信号的接收。收看结束后,请收起电视天线,以 免损坏。

## **3.11** 蓝牙

本机可以当做手机的蓝牙车载免提耳机使用。可直接使用本机拨打和接听电话,透 过本机内建的扩音器与麦克风即可通话;能查看通话记录,通过本机进行直接拨号通话, 还可通过蓝牙手机查看股票行情。

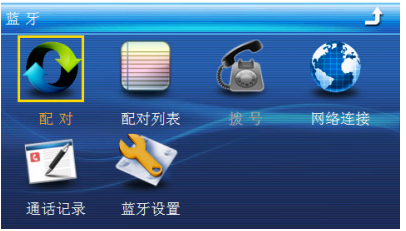

#### **3.11.1** 使用概述

使用蓝牙功能前,请先进入配对功能,和手机进行配对、连接,成功连接后,就可 通过本机来拨打、接听电话。

设置手机与本机连接的步骤如下:

1、进入导航电脑的配对模式(见 3.11.2)。

2、打开手机的蓝牙通信选项。(一般在蓝牙、连接或免提菜单中。)

3、在手机中查找新设备,找到并选择本机,然后输入配对码进行配对。

4、进行蓝牙连接(见 3.11.3)。

<sup>36</sup>提示 有的手机可能还会要求把连接的设备(本机)设置为已授权的可自动连接的设 备。

#### **3.11.2** 配对模式

当首次使用蓝牙功能,在本机的蓝牙界面点击"配对"功能图标,进入配对模式。 此时可以通过蓝牙手机搜索到本机,按照界面提示的配对码进行配对,默认配对码是 "1234",可在设置中修改。

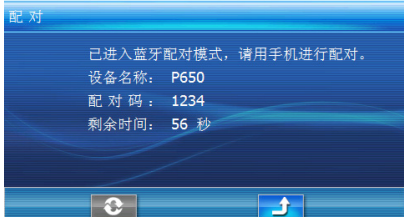

◆注音 不同手机的配对操作不同, 请参见手机说明书。

#### **3.11.3** 使用配对列表连接

点击"配对列表"功能图标,进入配对列表界面,显示所有配对成功的蓝牙手机。 工具栏上按钮依次是前翻、后翻、连接、断开、删除、返回。选中一个蓝牙手机,点击 "连接"按钮,即可完成连接。

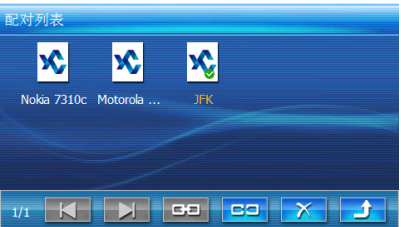

**心提示 要删除当前连接的蓝牙设备,请先断开连接。** 

#### **3.11.4** 拨打、接听电话

当蓝牙手机已配对并连接成功后,点击"拨号"功能图标,进入拨号界面,即可拨 打电话,并可接听电话。在通话过程中,可调节音量。

<sup>3◎</sup>提示 在设置中打开"自动接听来电"可让导航电脑自动接听来电;如未打开"自动 接听来电",按 (可接听来电,按)可拒绝来电。

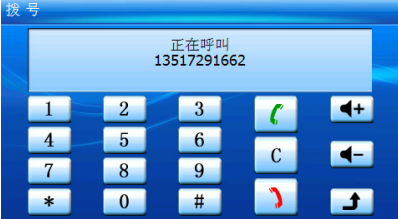

#### **3.11.5** 蓝牙设置

点击 "设置"图标,进入蓝牙设置界面。点击输入框,通过弹出的键盘界面配置设 备名称、配对码。选择"自动接听来电",可将本机作为免提自动接听来电。

路腾便携式卫星导航电脑 P660 使用手册

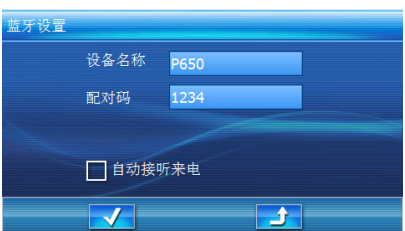

## <span id="page-21-0"></span>**3.12** 设置

可以对屏幕亮度、音量调节、电源管理、FM 发射、时区设置、U 盘管理、屏幕校准、 界面主题进行设置,还可查看本机的系统信息。

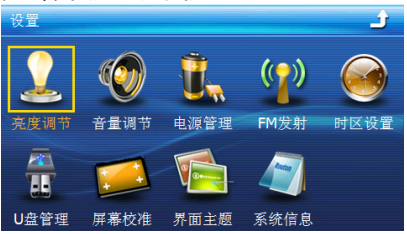

#### **3.12.1** 屏幕亮度设置

用来调节背景光的强弱。通过点击加号(或减号)增大(或减小)屏幕的亮度。自 动变暗可控制在不进行任何操作的情况下,屏幕自动降低亮度的时长。点勾确认并返回, 点返回按钮将不保存返回。

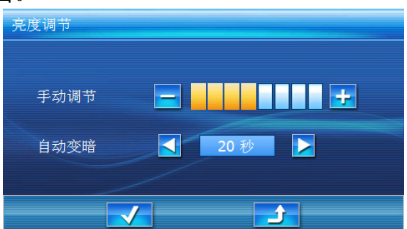

## **3.12.2** 音量调节设置

可调节喇叭及点击屏幕音量的大小。通过点击加号(或减号)增大(或减小)喇叭、 点击屏的音量;选中屏幕点击音效,点击屏幕将会有音效提示。

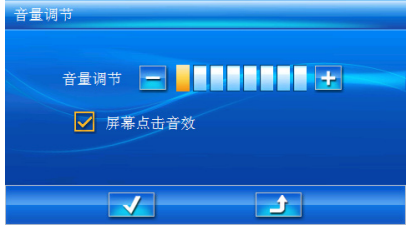

注意 此处的音量调节是调节本机的系统音量,在影片和音乐中调节的是播放工具的 音量。

#### **3.12.3** 电源管理设置

用来查看当前电池的剩余电量以及充电状态,并可进行背光管理。背光管理,是指 在不进行任何操作时,自动关闭屏幕的时间。如设置关屏时间为 30 秒,则在无任何操

作 30 秒后,自动关闭屏幕。

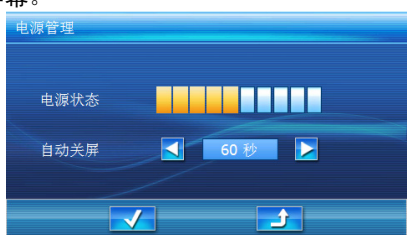

#### **3.12.4** 屏幕校准设置

当触摸屏的定位不准确 (无法正常点中触摸屏位置)或反应缓慢时, 选择该设置项, 校正触摸屏。根据提示用手写笔依次点击屏幕上的十字架。

●注意 如校对操作中,点击不准确,将无法退出校对界面,请继续设置。

#### **3.12.5 FM** 发射

可将音频信号(导航语音、音乐)发射到车载收音机播出。通过是否勾选 FM 发射 选项,确定是否开启 FM 发射功能。通过点击加号或减号选择发射的频率值。

 $\overline{\mathcal{C}}$ 提示 在使用 FM 发射功能时,请外接电源适配器或者车载充电器。

**<sup>1</sup>** 注意 启用 FM 发射功能时, 本机不会发出声音。

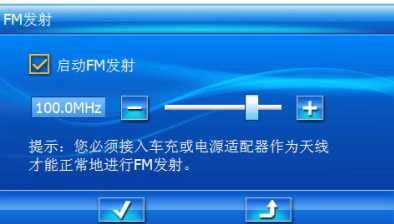

 $\sqrt[3]{t}$ 提示 为确保 GPS 信号的接收,部分 FM 频点的设置被屏蔽。 **3.12.6** 时区设置

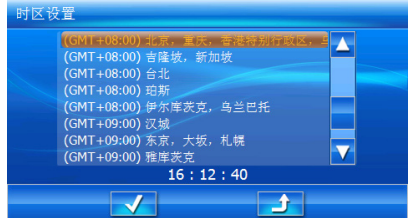

支持您选择当地的时区。

#### **3.12.6** 界面主题

您根据自己喜好设置界面主题和语言。设置方法可以点击相应方向箭头进行设置, 在界面预览中浏览界面显示效果。

<span id="page-23-0"></span>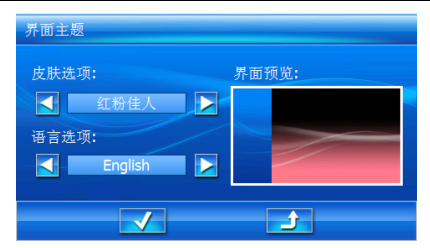

## **3.12.7 U** 盘管理

在进行连机时可以选择闪存或者 SD 卡来作为 U 盘设备进行操作。

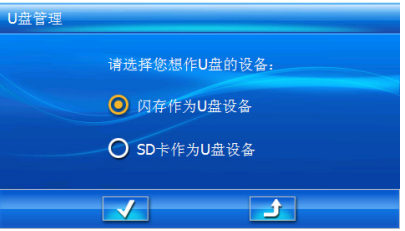

## **3.12.8** 系统信息

点击可以查看本机的系统信息。

## **3.13** 蓝牙炒股

本机内置炒股软件,可通过蓝牙连接手机进行炒股。

#### **3.13.1** 网络连接

- 1、进入"蓝牙"功能界面。
- 2、用有蓝牙功能的手机进行配对操作,只配对而不能连接。
- 3、在"蓝牙"功能界面点击"网络连接",进入网络连接界面。

4. 从列表中选择要上网的配对手机,点击第一个按钮"连接网络",当提示连接成功后, 才能运行炒股软件。

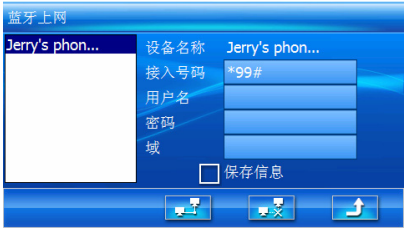

注意:打电话和上网不能同时进行,如果已经配对并连接,在打电话状态,请先在 "配对列表"中断开连接。

#### **3.13.2** 运行炒股软件

1.从"蓝牙"功能返回到主功能界面。

2. 进入"收藏夹"后,点击炒股软件图标,您就可以进行炒股了。

#### **3.13.3** 断开网络连接

如果你已退出炒股软件,可以及时断开网络连接。断开网络的操作步骤如下:

1.进入"蓝牙"主功能界面。

2. 点击"网络连接",再点击"断开连接"按钮,即可断开网络连接。

## <span id="page-24-0"></span>第四章 常见问题解答

#### 1.开机后多长时间能定位?

答:开机后最快仅需要 30 秒左右找到信号,完成定位,但有时因卫星信号被遮挡等因 素和天气、环境等影响,定位时间长短有所不同。

#### 2.为什么有时候定位所需时间较长?

答:以下几种可能导致定位时间长:

A、使用时 GPS 卫星分布在本地区不均匀。

B、GPS 的信号无法穿透多数不透明的固体物质,信号的接收会受到上方遮蔽物(高楼、 隧道、高架桥、树木等)及天气(阴雨天)的影响。

C、本机的电池电量不足。

D、本次定位距上一次定位的距离较远或者间隔时间过长。

E、汽车若贴较厚或含金属成分的隔热贴纸,GPS 信号也会受到影响。

#### 3.本机的稳定性如何?

答:由于采用了高度抗震的闪存作为存储介质,本机的抗震性能非常好,完全能够适应 在日常的行驶中所产生的颠簸。

#### 4.使用本机接收 GPS 卫星信号是否收费?

答:GPS 信号接收不需要收费。

#### 5.能否完全按照 GPS 导航指引前进?

答: GPS 导航的定位结果和计算路径仅供您参考, 在驾驶中一定要注意当地的交通法规 和限制通行标志。

#### 6.本机的定位精度如何?

答:GPS 起源于美国军方的卫星定位技术,其精度完全受美国 GPS 卫星信号的精确度的 影响。按照官方提供的资料定位精度在 2.93 米-29.3 米之间。一般来说,90%的时间可 以做到 15 米以内。

## 7.本机出现异常现象怎么办?

答:⑴重新开机看是否正常。

⑵通过 USB 连接电脑或用充电器充电以激活电池,在保证有一定电量的前提下,再尝试 开机。

#### 8.为什么有的图片显示不了?

答:对图片的分辨率有一定限制,图片分辨率不要超过 1600×1200;另外请留意图片浏 览工具的提示信息。

#### 9.点击触摸屏无反应,触摸屏坏了吗?

答:触摸屏无反应可能是触摸屏的贴膜导致,请将触摸屏贴膜撕下再操作。

#### 10.将电源适配器(或车载充电器)接上之后,本机无声音,如何处理?

答:请在设置中确认是否启用了 FM 发射功能。启用了 FM 发射功能,本机将无法发出声 音,您可以关闭 FM 发射功能恢复本机发声。

#### 11.在插拔 SD 卡时需要注意些什么?

答:建议您在关机状态进行 SD 卡的插拔;请避免频繁的插拔 SD 卡。

#### 12. 点击触摸屏不准, 怎么办?

答:请在设置中进行屏幕校准,进行校准的时候请尽量准确的点击出现的十字架。

### 13.我使用了蓝牙免提功能,但是对方经常抱怨我的声音太小,其实我声音已经很大了, 是否需要设置?

答:请确认本机的摆放位置,避免 MIC 孔被挡住了。

#### 14. 无法开机或其他异常现象, 怎么办?

答:请外接电源适配器或车充,确认机器是否工作正常,如还不能排除故障,请长按电 源键 5 秒以上关机后再开机。

## 15.为什么无法收看移动电视?

答:收看移动电视须在有移动电视信号的区域。请首先确认当地是否已经开通移动电视; 收看时,可将本机拿到空旷的场所或者靠近窗户的地方。拉出电视天线有助于移动电视 信号的接收。收看结束后,请收起电视天线,以免损坏。